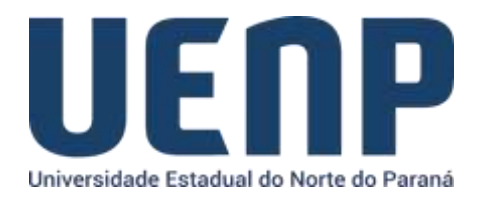

## Orientação para solicitação de alteração de responsável de setor no e-protocolo

A solicitação para alteração de responsável local (Gestor Local) só pode ser realizada por usuários *logados* no portal do NTI e que tenham permissão de chefia na função dentro do sistema acadêmico (SUAP).

- Acesse [o portal do NTI](https://nti.uenp.edu.br/)
- Na barra de menus, acesse "**Serviços**" e selecione o **ePROTOCOLO.**
- Selecione no menu a opção de "Formulários"

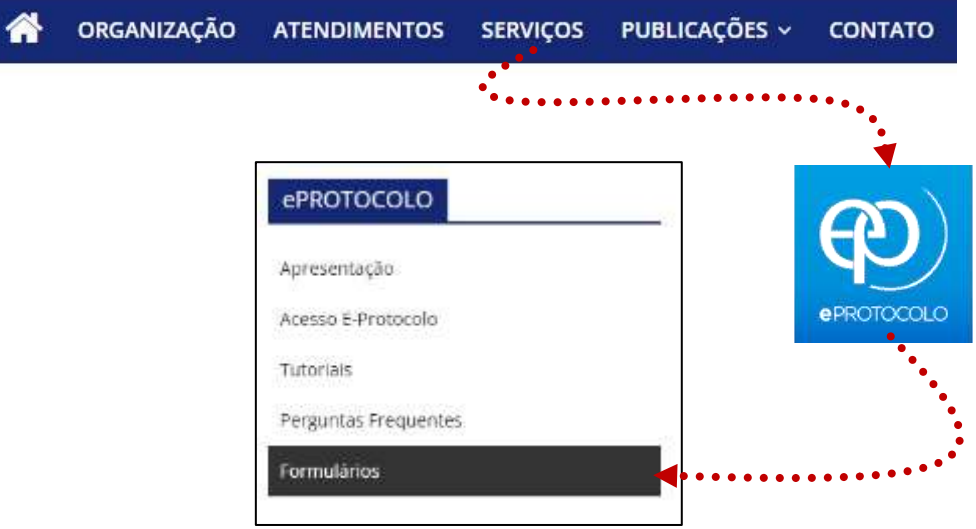

Selecione a aba de "Alterar Responsável" e preencha campo de busca com o CPF (sem pontuação) do servidor(a).

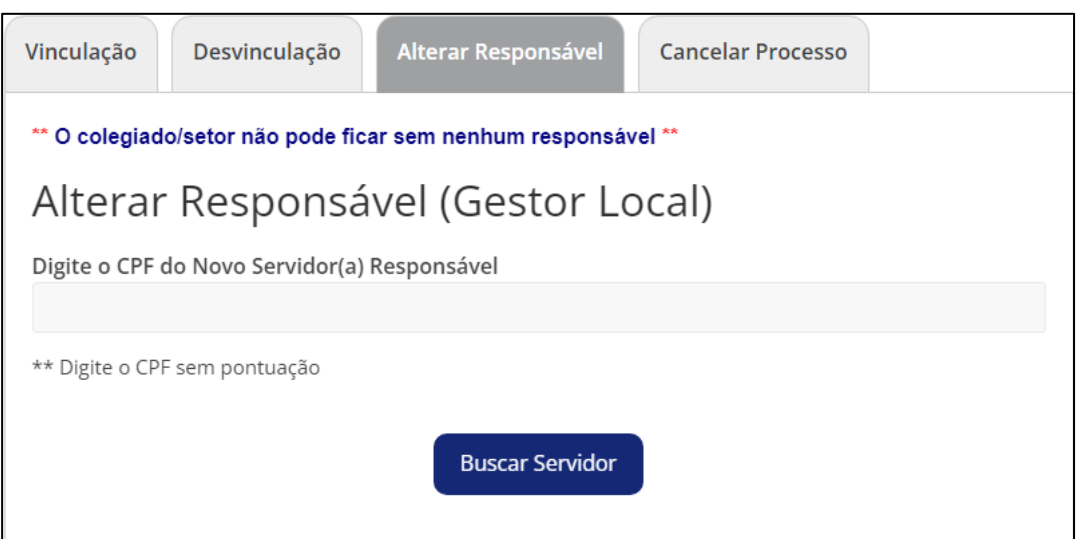

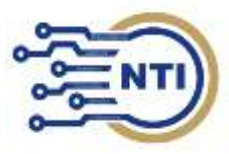

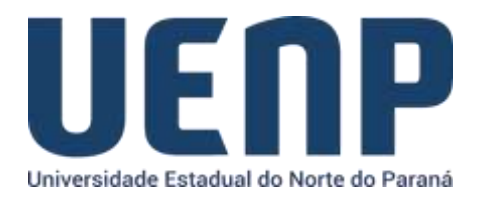

O servidor(a) buscado já deverá ter seu cadastro no SUAP, que será retornado na busca.

Confira as informações, insira a localização de alteração e o documento de nomeação (Por exemplo: portaria) que deve ser indicada no campo "Informe documento de vínculo do novo responsável" do novo responsável do setor, depois preencha o nome do responsável atual que será substituído e clique em enviar.

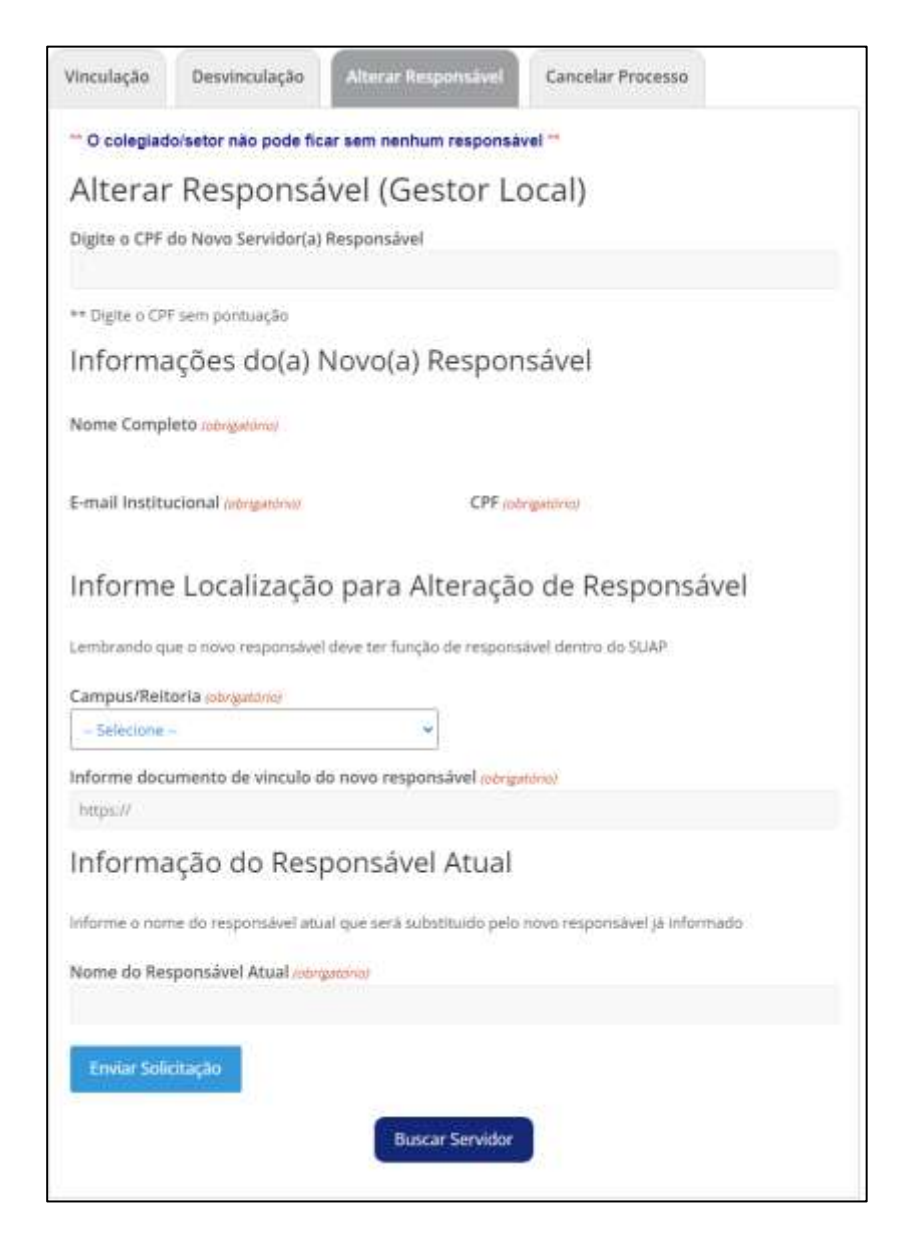

Se estiver tudo certo, sua solicitação será registrada, e quando o vínculo for realizado você receberá uma confirmação no seu e-mail institucional.

\*\* **Lembrando que para adicionar/alterar responsável no setor, ele deve ter documento de nomeação e o setor não pode ficar sem nenhum responsável em caso de troca de responsável diretamente.** 

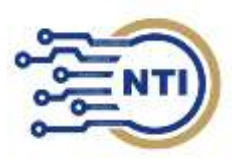